## 420-KB2-LG, Conception d'interfaces Web

Les couleurs CSS Unités de mesures CSS

### **Plan de la séance:**

- Couleurs CSS
- Unités de de mesure
	- Absolues
	- Relatives

# Retour sur la dernière séance

Point de vue des étudiants

Point de vue de l'enseignant

### Les couleurs (HEX)

Il existe trois façons de représenter les couleurs en HTML

- **1- La notation Hexadécimale**: c'est la façon la plus ancienne consiste à donner la valeur de 3 octets en hexadécimal (base 16)
- Les valeurs s'étendent de 00 base 16 (0) à FF base 16 (255) et il y a un octet pour le rouge, un pour le vert et un pour le bleu
- Il s'agit de la notation RGB hexadécimale (RGB = Red-Green-Blue)
- On précédera toujours les trois octets d'un symbole **#,** comme ceci :

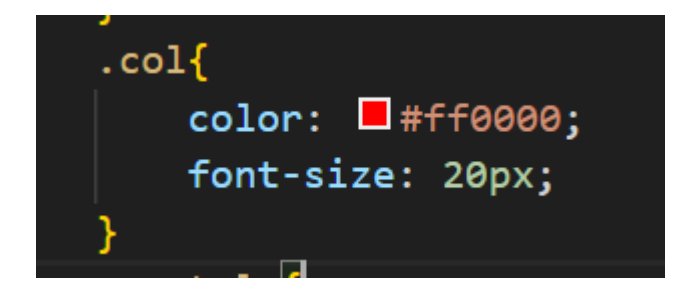

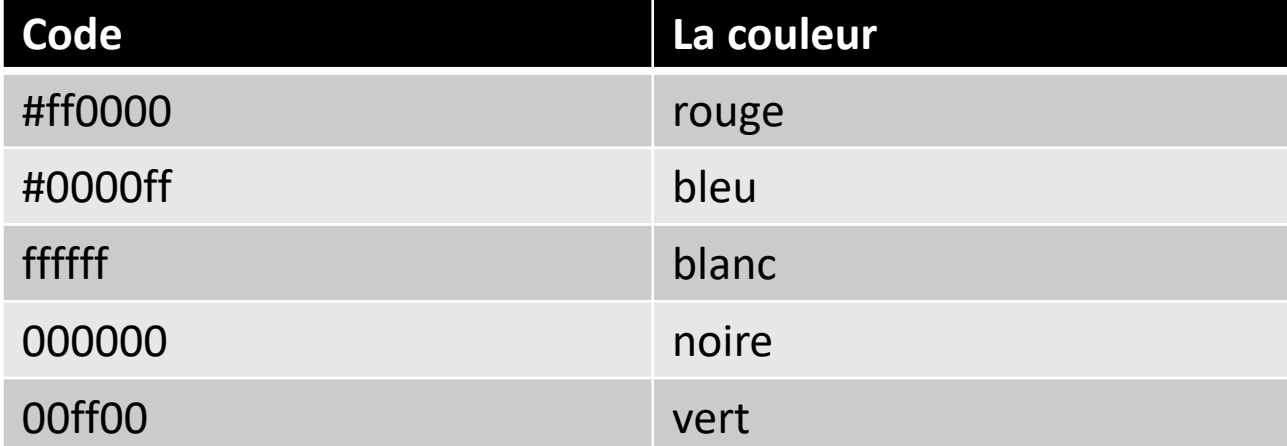

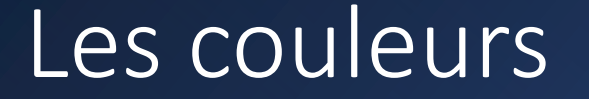

**Exemple: (source: [https://www.w3schools.com/css/css\\_colors\\_hex.asp\)](https://www.w3schools.com/css/css_colors_hex.asp)** 

Example

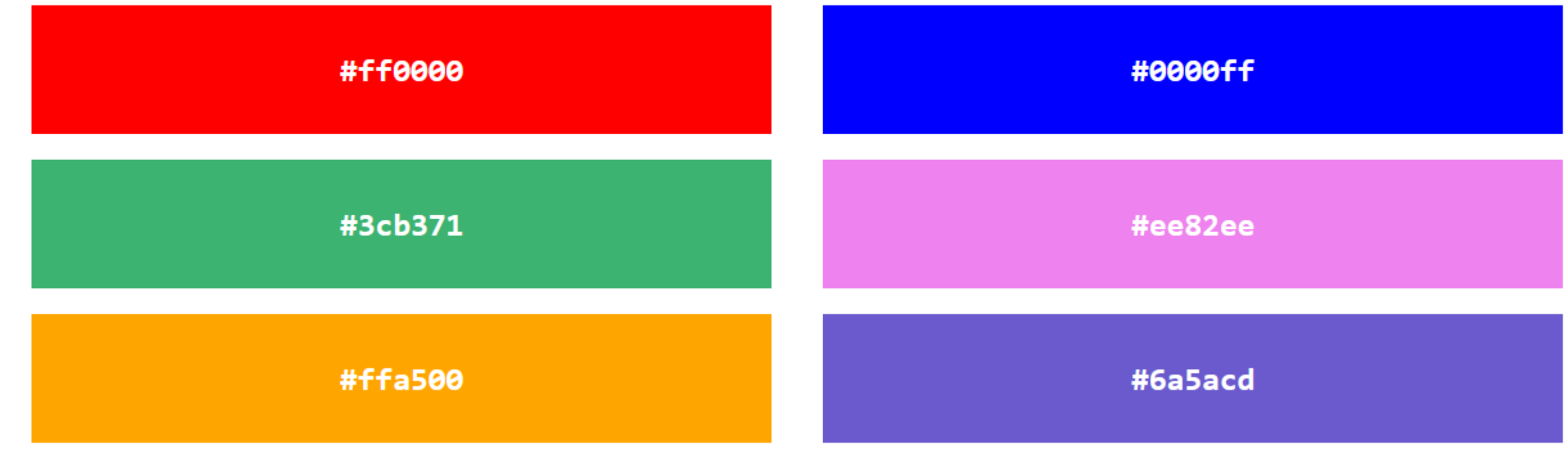

### Les couleurs: RGB

- Trois octets font  $2^{24}$ , soit un total de 16 777 216 couleurs possibles. Il nous en resterait donc 16 777 201 à vous montrer! Mais rassurez-vous, nous ne le ferons pas.
- Il existe en tout 140 couleurs qui peuvent être utilisées en mots plutôt qu'en nombres, représentant les couleurs les plus populaires.
- **2- La notation décimale rgb:** appelée également la notation **rgb (red,green, blue)**

**exemple:**

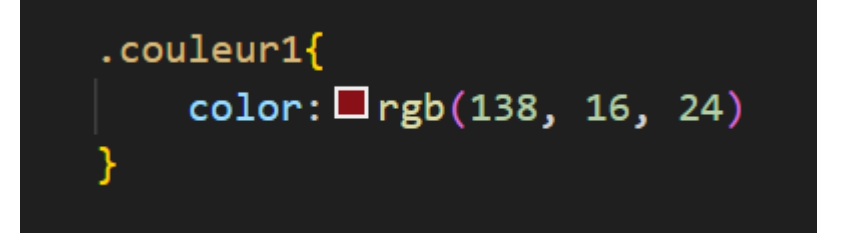

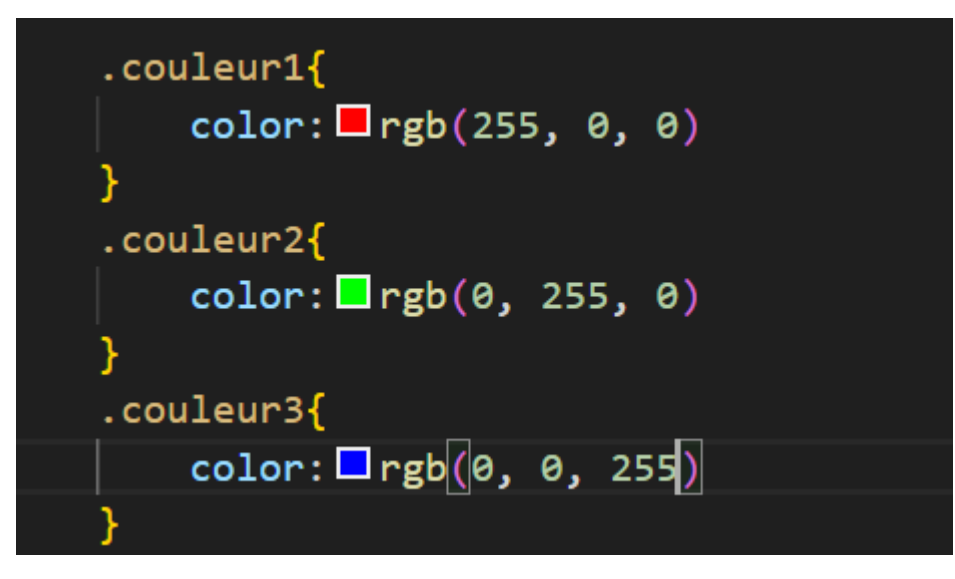

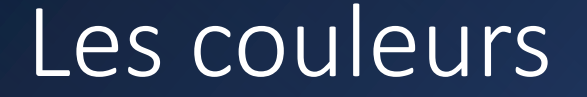

**Exemple: (source: [https://www.w3schools.com/css/css\\_colors\\_hex.asp\)](https://www.w3schools.com/css/css_colors_hex.asp)** 

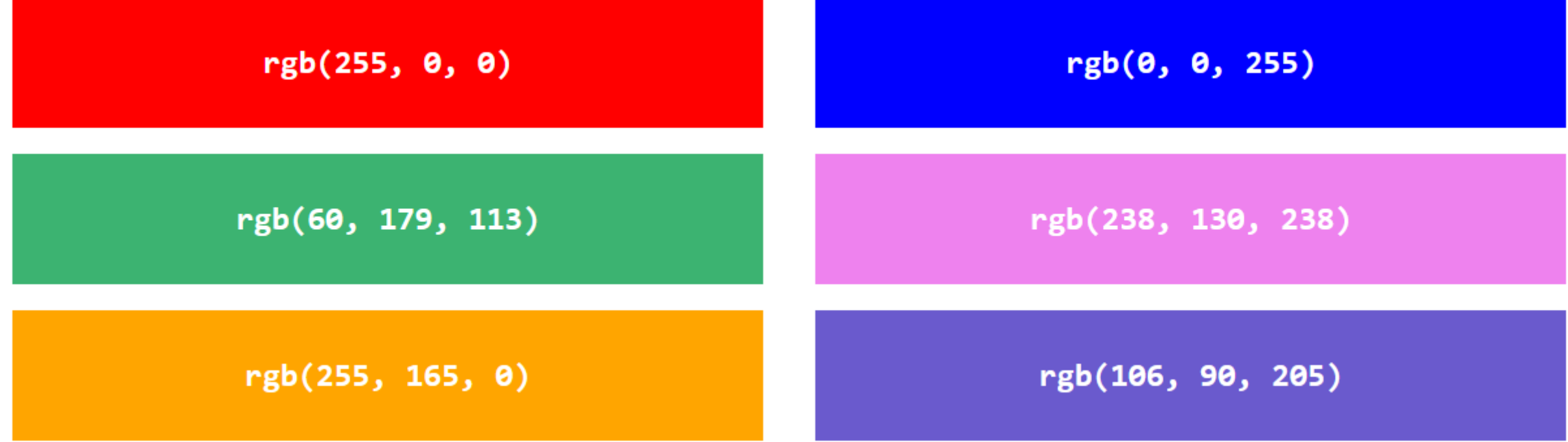

### Les couleurs:HSL

- Pour sélectionner une couleur de notre choix sans devoir procéder par essai-erreur, on peut utiliser un outil approprié comme : [http://www.w3schools.com/colors/colors\\_picker.asp](http://www.w3schools.com/colors/colors_picker.asp)
- On peut également utiliser les 140 noms de couleurs
- 3- **La méthode HSL**: HSL stands pour **hue, saturation, and lightness**.
- **Hue**: (**La teinte)** est un degré sur la roue chromatique de 0 à 360.
	- 0 est le rouge,
	- 120 est le vert et
	- 240 est le bleu.

**Saturation**: La saturation peut être décrite comme l'intensité d'une couleur. 100 % est une couleur pure, sans nuances de gris.

- 50 % correspond à 50 % de gris, mais vous pouvez toujours voir la couleur.
- 0 % est complètement gris ; on ne voit plus la couleur.

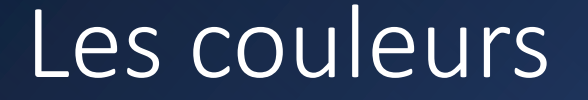

• **lightness :La luminosité :** La luminosité d'une couleur peut être décrite comme la quantité de lumière que vous souhaitez donner à la couleur, où 0 % signifie pas de lumière (noir), 50 % signifie 50 % de lumière (ni sombre ni claire) et 100 % signifie pleine luminosité (blanc).

Allez sur: [https://www.w3schools.com/css/css\\_colors\\_hsl.asp](https://www.w3schools.com/css/css_colors_hsl.asp) c'est amusant pour choisir sa couleur html et c'est vraiment cool.

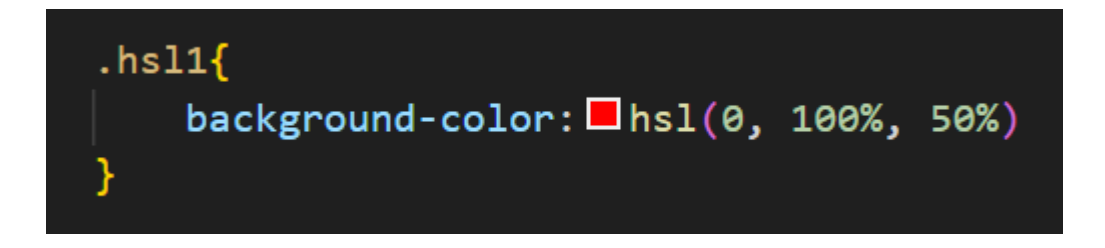

Il existe plusieurs unités pour exprimer la dimension d'un élément en CSS.

À chaque fois qu'une dimension est exprimée, la valeur numérique doit être suivie immédiatement (pas d'espace) du nom de l'unité comme dans 20px ou 1.2em, sauf si ce nombre est 0.

Il existe deux types d'unités de mesure : absolues et relatives.

#### **Les unités absolues:**

- Ces unités expriment des dimensions réelles.
- Le problème est que la taille des écrans est tellement variable qu'il est très difficile de garantir un affichage correct.
- C'est pourquoi à part le pixel l'usage de ces unités est peu répandu.

• Voici les unités absolues disponibles:

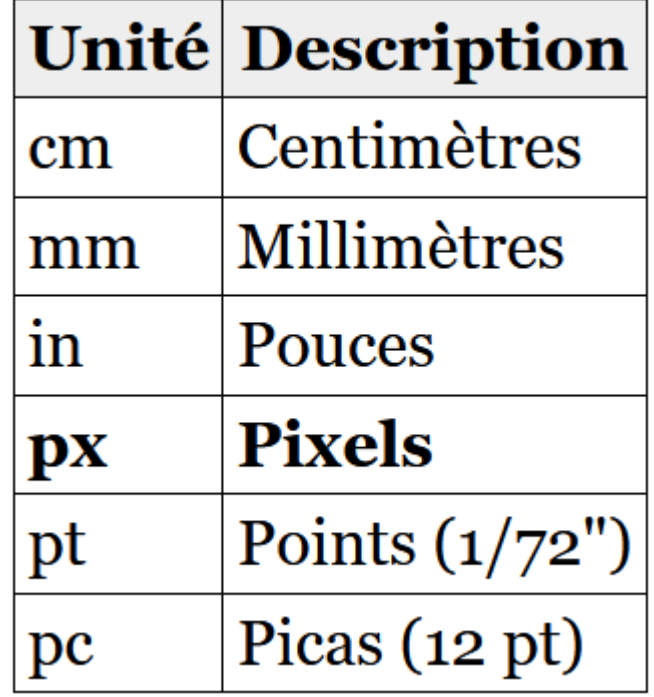

#### **Les unités relatives:**

- Les unités relatives définissent une taille par rapport à une autre.
- L'utilisation d'unités relatives permet de conserver l'aspect d'une mise en page sur des écrans de tailles différentes. Les unités couramment utilisées sont les suivantes :
- \* *Ces unités ne sont pas encore disponibles avec tous les navigateurs*

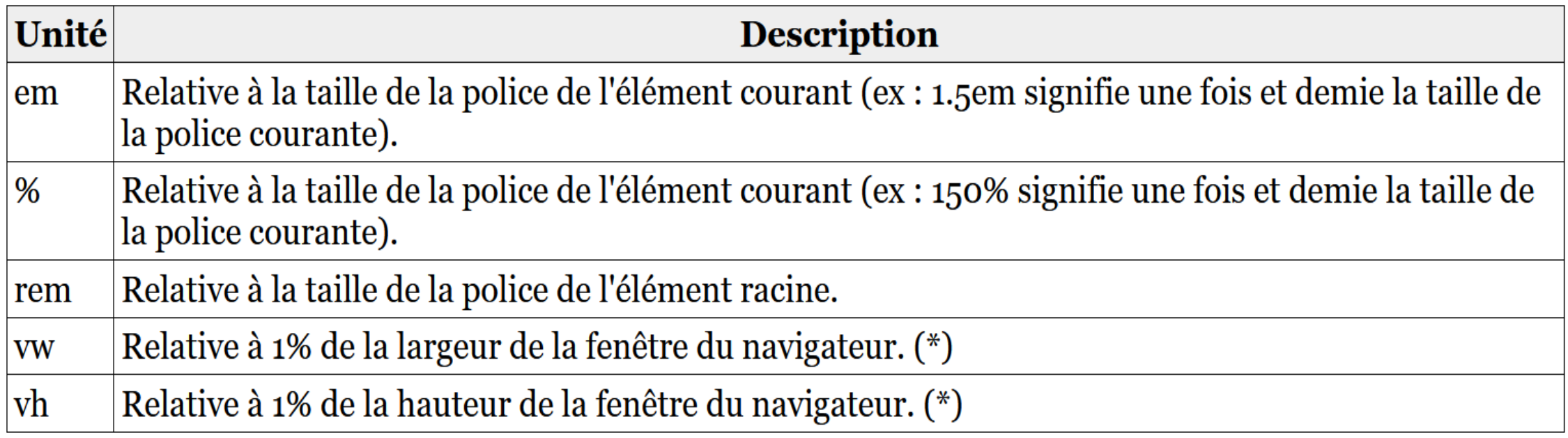

1 vh =1% de la hauteur de la fenêtre de navigation 1vw =1% de la largeur de la fenêtre de navigation. Donc la syntaxe suivante fera en sorte que la largeur de h1 sera de 20% de la fenêtre (pas toute la fenêtre

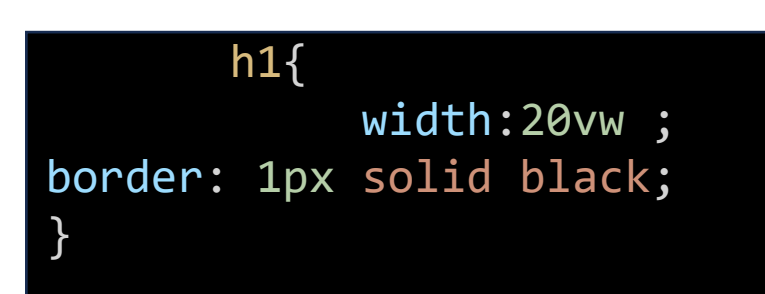

L'exemple ci-après va nous donner un div d'une hauteur de 50% de la hauteur de la fenêtre et de 30% la largeur de la fenêtre

```
.boite {
height :50vh ;
width:30vw;
background :rgb(255, 132, 0);
}
……
<div class="boite"> Du texte </div>
```
### Questions

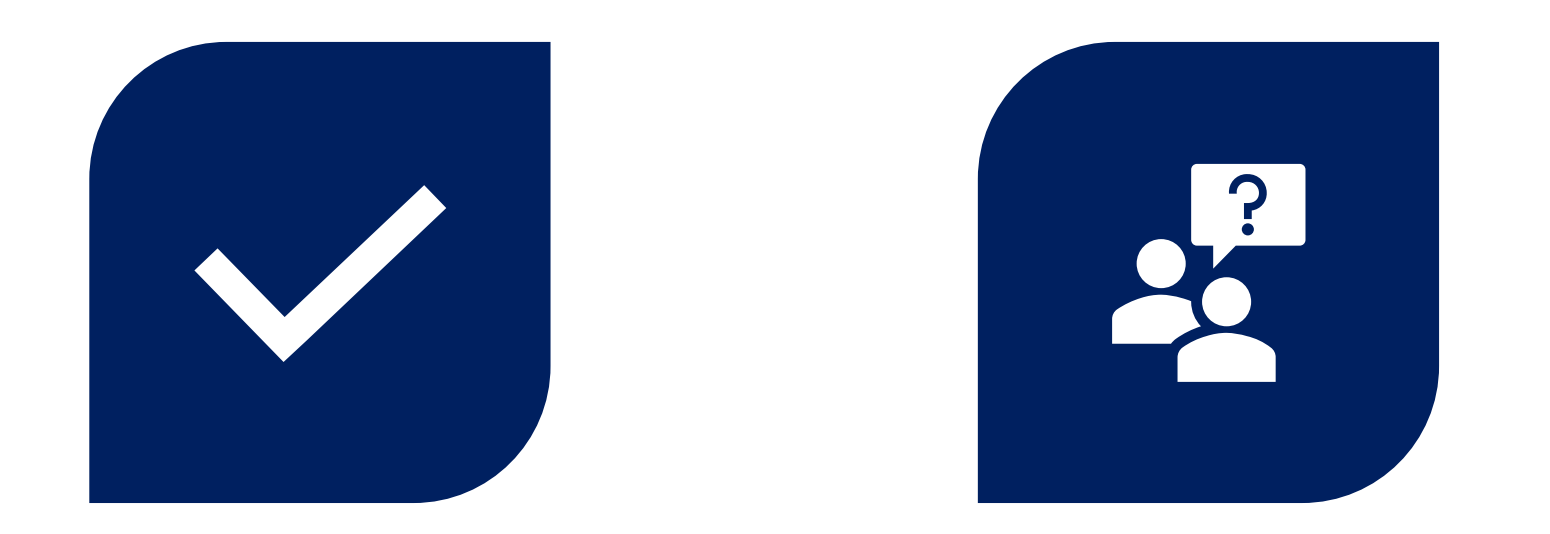

# CONCLUSION QUESTIONS ??

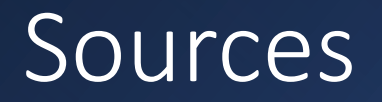

- <https://www.w3schools.com/html/>
- <https://prog101.com/cours/kb2/>